# **Customizing the Trac Interface**

# **Table of Contents**

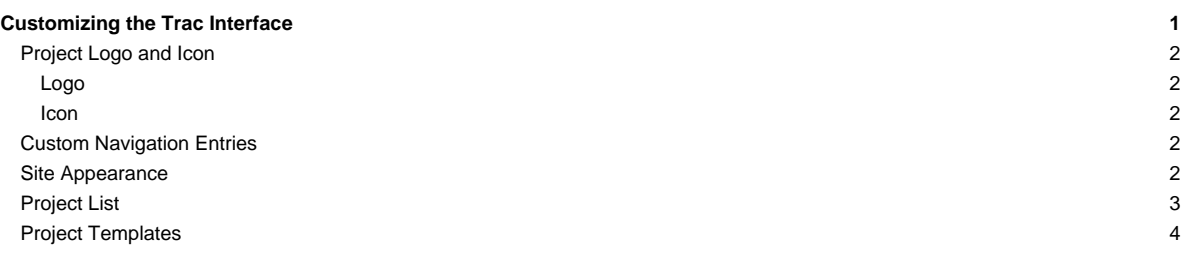

This page gives suggestions on how to customize the look of Trac. Topics include editing the HTML templates and CSS files, but not the program code itself. The topics show users how they can modify the look of Trac to meet their specific needs. Suggestions for changes to Trac's interface applicable to all users should be filed as tickets, not listed on this page.

### **Project Logo and Icon**

The easiest parts of the Trac interface to customize are the logo and the site icon. Both of these can be configured with settings in [trac.ini.](https://techtide-wiki.space.noa.gr/wiki/TracIni#project-section)

The logo or icon image should be put your environment's htdocs directory. You can actually put the logo and icon anywhere on your server (as long as it's accessible through the web server), and use their absolute or server-relative URLs in the configuration.

Next, configure the appropriate section of your trac.ini:

#### **Logo**

Change the src setting to site/ followed by the name of your image file. The width and height settings should be modified to match your image's dimensions. The Trac chrome handler uses site/ for files within the project directory htdocs, and common/ for the common htdocs directory belonging to a Trac installation. Note that site/ is not a placeholder for your project name, it is the literal prefix. For example, if your project is named sandbox, and the image file is red\_logo.gif then the src setting would be site/red\_logo.gif, not sandbox/red\_logo.gif.

```
[header_logo]
src = site/my_logo.gif
alt = My Project
width = 300height = 100
```
#### **Icon**

Icons are small images displayed by your web browser next to the site's URL and in the Bookmarks menu. Icons should be a 32x32 image in .gif or .ico format. Change the icon setting to site/ followed by the name of your icon file:

```
[project]
icon = site/my_icon.ico
```
## **Custom Navigation Entries**

The [mainnav] and [metanav] sections of trac.ini be used to customize the navigation items' text and link, or even disable them, but not for adding new ones.

In the following example, we rename the link to the Wiki start "Home", and hide the "Help/Guide". We also make the "View Tickets" entry link to a specific report:

```
[mainnav]
wiki.label = Home
tickets.href = /report/24
```
[metanav] help = disabled

See also [TracNavigation](https://techtide-wiki.space.noa.gr/wiki/TracNavigation) for a more detailed explanation of the mainnav and metanav navigation.

## **Site Appearance**

Trac is using **CHACC 15 as the templating engine.** Say you want to add a link to a custom stylesheet, and then your own header and footer. Save the following content as site.html inside your projects templates/directory (each Trac project can have their own site.html), eg /path/to/env/templates/site.html:

```
<html xmlns="http://www.w3.org/1999/xhtml"
    xmlns:py="http://genshi.edgewall.org/"
    py:strip="">
 <!--! Add site-specific style sheet -->
```

```
<head py:match="head" py:attrs="select('@*')">
   ${select('*|comment()|text()')}
   <link rel="stylesheet" href="${href.chrome('site/style.css')}" />
</head>
<body py:match="body" py:attrs="select('@*')">
  <!--! Add site-specific header -->
  <div id="siteheader">
     <!--! Place your header content here... -->
  </div>
  ${select('*|text()')}
  <!--! Add site-specific footer -->
  <div id="sitefooter">
     <!--! Place your footer content here... -->
   \sim/div\sim</body>
\langle/html>
```
Notice that XSLT bears some similarities with Genshi templates. However, there are some Trac specific features, for example the \${href.chrome('site/style.css')} attribute references style.css in the environment's htdocs/ directory. In a similar fashion \${chrome.htdocs\_location} is used to specify the common htdocs/directory belonging to a Trac installation. That latter location can however be overriden using the [\[trac\] htdocs\\_location](https://techtide-wiki.space.noa.gr/wiki/TracIni#trac-htdocs_location-option) setting.

site.html is one file to contain all your modifications. It usually works using the py: match directive (element or attribute), and it allows you to modify the page as it renders. The matches hook into specific sections. See ■[this thread](http://groups.google.com/group/trac-users/browse_thread/thread/70487fb2c406c937/) for a detailed explanation of the above example site.html. A site.html can contain any number of py:match sections. This is all Genshi, so the **Moos on the exact syntax can be found there**.

Example snippet of adding introduction text to the new ticket form (but not shown during preview):

```
<form py:match="div[@id='content' and @class='ticket']/form" py:attrs="select('@*')">
<py:if test="req.path_info == '/newticket' and (not 'preview' in req.args)">
   <p>Please make sure to search for existing tickets before reporting a new one!</p>
\langle/py:if>
${select('*')}
</form>
```
This example illustrates a technique of using req.path\_info to limit scope of changes to one view only. For instance, to make changes in site.html only for timeline and avoid modifying other sections, use req.path\_info == '/timeline' as the condition in a <py:if> test.

More examples snippets for site.html can be found at ■[CookBook/SiteHtml.](http://trac.edgewall.org/intertrac/wiki%3ACookBook/SiteHtml)

Example snippets for style.css can be found at ■[CookBook/SiteStyleCss.](http://trac.edgewall.org/intertrac/wiki%3ACookBook/SiteStyleCss)

Note that the site.html, despite its name, can be put in a shared templates directory, see the [\[inherit\] templates\\_dir](https://techtide-wiki.space.noa.gr/wiki/TracIni#inherit-templates_dir-option) option. This could provide easier maintainence as one new global site.html file can be made to include any existing header, footer and newticket snippets.

## **Project List**

You can use a custom Genshi template to display the list of projects if you are using Trac with multiple projects.

The following is the basic template used by Trac to display a list of links to the projects. For projects that could not be loaded, it displays an error message. You can use this as a starting point for your own index template:

```
<!DOCTYPE html
  PUBLIC "-//W3C//DTD XHTML 1.0 Strict//EN"
   "http://www.w3.org/TR/xhtml1/DTD/xhtml1-strict.dtd">
<html xmlns="http://www.w3.org/1999/xhtml"
    xmlns:py="http://genshi.edgewall.org/"
    xmlns:xi="http://www.w3.org/2001/XInclude">
 <head>
   <title>Available Projects</title>
```

```
</head>
 <body>
   <h1>Available Projects</h1>
   \sim 11<li py:for="project in projects" py:choose="">
       <a py:when="project.href" href="$project.href"
          title="$project.description">$project.name</a>
       <py:otherwise>
         <small>$project.name: <em>Error</em> <br />>> /> ($project.description)</small>
       </py:otherwise>
     \epsilon / l i \epsilon2/11</body>
\langle/html>
```
Once you've created your custom template you will need to configure the webserver to tell Trac where the template is located:

# For [mod\\_wsgi:](https://techtide-wiki.space.noa.gr/wiki/TracModWSGI)

os.environ['TRAC\_ENV\_INDEX\_TEMPLATE'] = '/path/to/template.html'

#### For [FastCGI:](https://techtide-wiki.space.noa.gr/wiki/TracFastCgi)

```
FastCgiConfig -initial-env TRAC_ENV_PARENT_DIR=/parent/dir/of/projects \
            -initial-env TRAC_ENV_INDEX_TEMPLATE=/path/to/template
```
#### For [mod\\_python](https://techtide-wiki.space.noa.gr/wiki/TracModPython):

PythonOption TracEnvParentDir /parent/dir/of/projects PythonOption TracEnvIndexTemplate /path/to/template

### For [CGI](https://techtide-wiki.space.noa.gr/wiki/TracCgi):

```
SetEnv TRAC_ENV_INDEX_TEMPLATE /path/to/template
```
For [TracStandalone,](https://techtide-wiki.space.noa.gr/wiki/TracStandalone) you'll need to set up the TRAC\_ENV\_INDEX\_TEMPLATE environment variable in the shell used to launch tracd:

#### • Unix:

```
$ export TRAC_ENV_INDEX_TEMPLATE=/path/to/template
```
- Windows:
	- \$ set TRAC\_ENV\_INDEX\_TEMPLATE=/path/to/template

# **Project Templates**

The appearance of each individual Trac environment, ie instance of a project, can be customized independently of other projects, even those hosted on the same server. The recommended way is to use a site.html template whenever possible, see [#SiteAppearance.](https://techtide-wiki.space.noa.gr/wiki/TracInterfaceCustomization#SiteAppearance) Using site.html means changes are made to the original templates as they are rendered, and you should not normally need to redo modifications whenever Trac is upgraded. If you do make a copy of theme. html or any other Trac template, you need to migrate your modifiations to the newer version. If not, new Trac features or bug fixes may not work as expected.

With that word of caution, any Trac template may be copied and customized. The default Trac templates are located in the Trac egg or wheel, such as /usr/lib/pythonVERSION/site-packages/Trac-VERSION.egg/trac/templates, ../trac/ticket/templates, ../trac/wiki/templates. The [#ProjectList](https://techtide-wiki.space.noa.gr/wiki/TracInterfaceCustomization#ProjectList) template file is called index.html, while the template responsible for main layout is called theme.html. Page assets such as images and CSS style sheets are located in the egg's or wheel's trac/htdocs directory.

However, do not edit templates or site resources inside the Trac egg/wheel. Reinstalling Trac overwrites your modifications. Instead use one of these alternatives:

• For a modification to one project only, copy the template to project templates directory.

• For a modification shared by several projects, copy the template to a shared location and have each project point to this location using the [\[inherit\]](https://techtide-wiki.space.noa.gr/wiki/TracIni#inherit-templates_dir-option) [templates\\_dir](https://techtide-wiki.space.noa.gr/wiki/TracIni#inherit-templates_dir-option) option.

Trac resolves requests for a template by first looking inside the project, then in any inherited templates location, and finally inside the Trac egg or wheel.

Trac caches templates in memory by default to improve performance. To apply a template you need to restart the web server.

See also Traclni, [TracNavigation](https://techtide-wiki.space.noa.gr/wiki/TracNavigation)